# Dell Latitude 12 Rugged Extreme (7204) **่มือการเริ่มต้นใช้งาน ู**

**ร่นตามข้อบังับ ุ** : P18T **ประเภทตามข้อบังับ**: P18T001

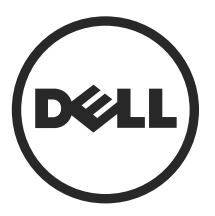

## **หมายเหตุ ข้อวรระวัง และคำเตือน**

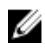

**หมายเหตุ**: 'หมายเหตุ' ระบุข้อมูลสำคัญที่จะช่วยให้คุณใช้งานคอมพิวเตอร์ได้มีประสิทธิภาพยิ่งขึ้น

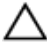

์ข้อควรระวัง: 'ข้อควรระวัง' จะแสดงถึงความเสียหายของฮาร์ดแวร์หรือการสูญเสียข้อมูลที่อาจเกิดขึ้นได้ และแนะนำวิธีป้องกันปัญหา **ให้กับุณ**

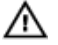

**คำเตือน**: '**คำเตือน**' **ระบุโอกาสเกิดวามเสียหายกับทรัพย์สิน การบาดเจ็บหรือการเสียชีวิต**

 $\mathsf{Copyright} \odot$  2014 Dell Inc. สงวนลิขสิทธิ์ ผลิตภัณฑ์นี้ได้รับการปกป้องโดยกฎหมายลิขสิทธิ์และทรัพย์สินทางปัญญาแห่งสหรัฐอเมริกาและระหว่าง ประเทศ ซึ่ง Dell™ และโลโก Dell ้ เป็นเรื่องหมายทางการ้าของ Dell Inc. ในสหรัฐอเมริกาและ/หรือเขตอำนาจศาล เรื่องหมายและชื่อทั้งหมดที่กล่าวถึง ในที่นี้อาจเป็นเรื่องหมายการ้าของบริษัทนั้นๆ โดยเฉพาะ

2014 - 02

Rev. A00

# สารบัญ

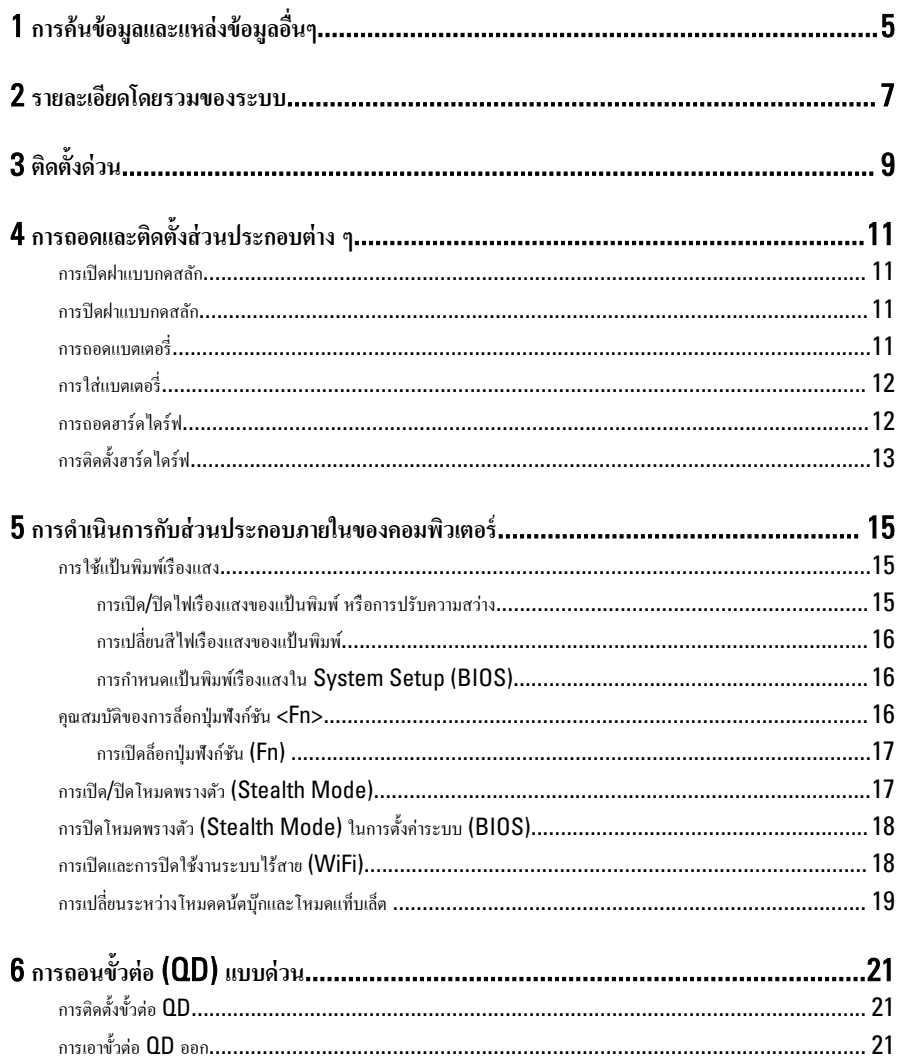

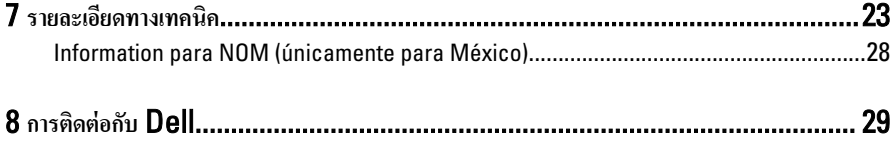

 $\overline{\phantom{a}}$ 

## <span id="page-4-0"></span>ึการค้นข้อมูลและแหล่งข้อมูลอื่นๆ

ดูเอกสารเกี่ยวกับความปลอดภัยและข้อบังคับที่จัดมากับคอมพิวเตอร์ของคุณและเว็บไซต์หลักเกณฑ์ควบคุมได้ที่ www.dell.com/regulatory\_compliance เพื่อรับทราบข้อมูลเพิ่มเติมเกี่ยวกบั :

- หลักเกณฑrด้านวามปลอดภัย
- การรับรองมาตรฐานวบุม
- องrประกอบแวดล้อม

เข้าไปที่ **www.dell.com** เพื่อรับทราบข้อมูลเพิ่มเติมเกี่ยวกับ:

- การรับประกนั
- ข้อกำหนดและเงื่อนไข (เฉพาะในสหรัฐฯ)
- ข้อตกลงสิทธิ์ใช้งานผู้ใช้ปลายทาง

ข้อมูลเพิ่มเติมเกี่ยวกับผลิตภัณฑ์ของคุณจะมีอยู่บน www.dell.com/support/manuals

5

1

 $\begin{array}{c} \begin{array}{c} \begin{array}{c} \end{array} \\ \begin{array}{c} \end{array} \end{array} \end{array}$ 

 $\begin{array}{c} \begin{array}{c} \begin{array}{c} \begin{array}{c} \end{array} \end{array} \end{array} \end{array} \end{array}$ 

 $\begin{tabular}{c} \multicolumn{1}{c} {\textbf{1}}\\ \multicolumn{1}{c} {\textbf{1}}\\ \multicolumn{1}{c} {\textbf{1}}\\ \multicolumn{1}{c} {\textbf{1}}\\ \multicolumn{1}{c} {\textbf{1}}\\ \multicolumn{1}{c} {\textbf{1}}\\ \multicolumn{1}{c} {\textbf{1}}\\ \multicolumn{1}{c} {\textbf{1}}\\ \multicolumn{1}{c} {\textbf{1}}\\ \multicolumn{1}{c} {\textbf{1}}\\ \multicolumn{1}{c} {\textbf{1}}\\ \multicolumn{1}{c} {\textbf{1}}\\ \multicolumn{1}{c} {\textbf{1}}\\ \multicolumn$ 

 $\begin{tabular}{c} \multicolumn{1}{c} {\textbf{1}} & \multicolumn{1}{c} {\textbf{1}} & \multicolumn{1}{c} {\textbf{1}} \\ \multicolumn{1}{c} {\textbf{1}} & \multicolumn{1}{c} {\textbf{1}} & \multicolumn{1}{c} {\textbf{1}} \\ \multicolumn{1}{c} {\textbf{1}} & \multicolumn{1}{c} {\textbf{1}} & \multicolumn{1}{c} {\textbf{1}} \\ \multicolumn{1}{c} {\textbf{1}} & \multicolumn{1}{c} {\textbf{1}} & \multicolumn{1}{c} {\textbf{1}} \\ \multicolumn{1}{c} {\textbf{1}} & \multicolumn$ 

 $\frac{1}{2}$  ,  $\frac{1}{2}$  ,  $\frac{1$ 

 $\sqrt{1-\frac{1}{2}}$ 

<span id="page-6-0"></span>**ราย¨ะเอียดโดยรวมของระบบ**

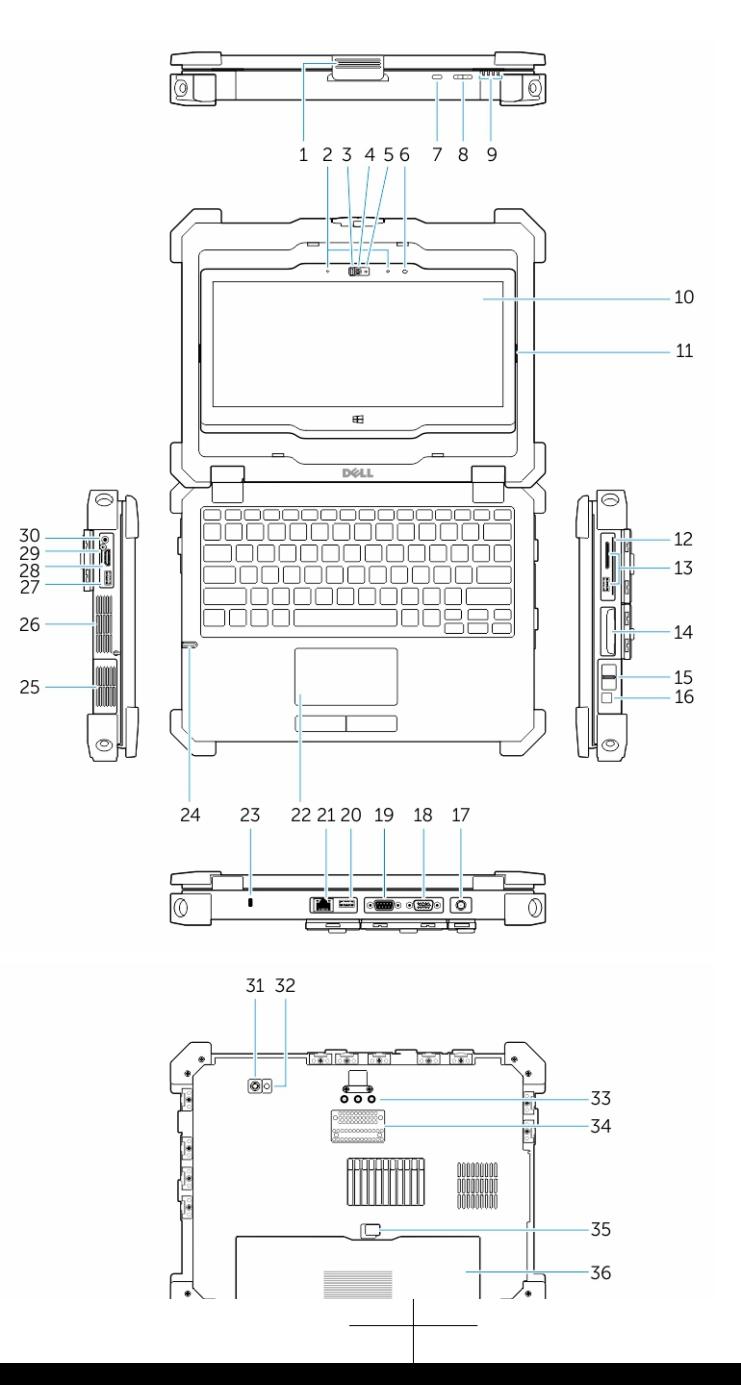

7

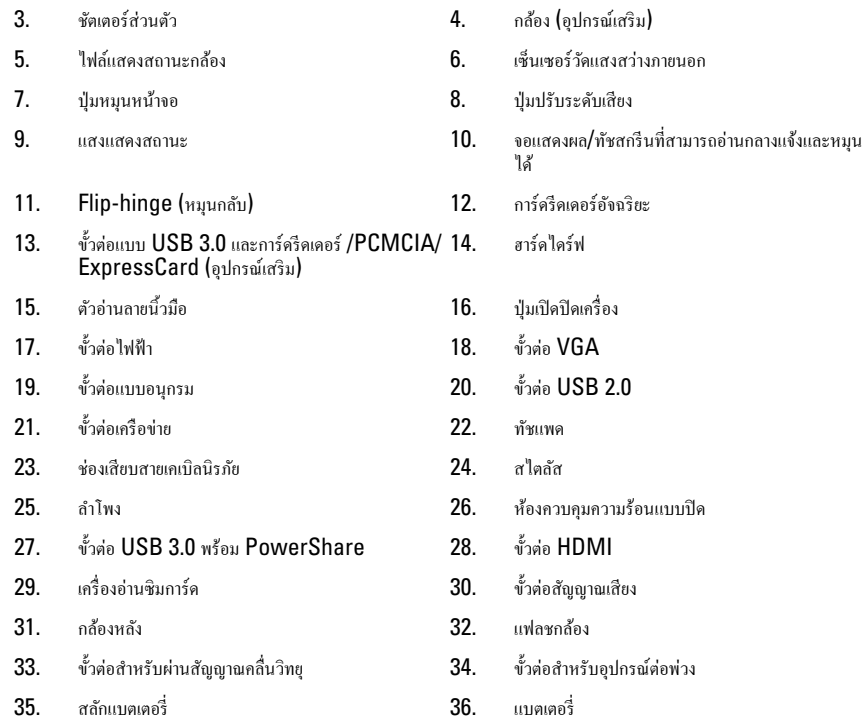

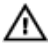

**คำเตือน**: **อย่าให้มีวัตถุหรือฝ่น¨ะอองอ ุ ุดกั้นที่ช่องระบายอากาศ อย่าเก็บอมพิวเตอร์** Dell **ของคุณไว้ในที่อากาศถ่ายเทต่ำ เช่น ในกระเป๋ าใบเ¨็ก ๆ ขณะเปิดใช้งานอยู่ การระบายอากาศที่ไม่ดีอาจส่งผลเสียต่อคอมพิวเตอร์หรือทำให้เกิดเพลิงไหม้ได้ อมพิวเตอร์จะเปิดใช้งานพัด¨มเมื่ออมพิวเตอร์เกิดวามร้อน เสียงของพัด¨มถือเป็นเรื่องปกติ แ¨ะไม่เป็นข้อบ่งชี้ว่าเกิด** ป**ัญหากับพัดลมหรือ**คอมพิวเตอร์

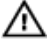

**คำเตือน**: **อันตรายจากการระเบิด**-**จะต้องไม่ทำการเชื่อมต่อภายนอก** (**แจ็พาวเวอร์**, **พอร์ต** HDMI, **พอร์ต** USB, **พอร์ต** RJ45, **พอร์ต** RS232, **พอร์ต** Audio, **การ์ดรีดเดอร์อัจฉริยะ**, **เรื่องอ่านการ์ด** SD, **เรื่องอ่านการ์ด** Express, **เรื่องอ่านพีซีการ์ด**, **เรื่องอ่านซิมการ์ด**) **ในสถานที่เป็นอันตราย**

## <span id="page-8-0"></span>**ติดตั้งด่วน**

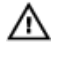

คำเตือน: ก่อนเริ่มขั้นตอนใดๆ ในหัวข้อนี้ กรุณาอ่านข้อมูลด้านความปลอดภัยที่มาพร้อมกับคอมพิวเตอร์ สำ **การใช้งานที่เหมาะสม กรุณาดูได้จาก** www.dell.com/regulatory\_compliance

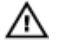

**คำเตือน**: **อะแดปเตอร์** AC **สามารถใช้ได้กับเต้ารับไฟฟ้ าทั่วโ¨ก ทั้งนี้ขั้วต่อไฟแ¨ะสายไฟที่ใช้งานอาจแตกต่างกันไปในแต่¨ะ ประเทศ การใช้สายที่ไม่เหมาะสมหรือเชื่อมต่อสายกับสายพ่วงหรือเต้ารับไฟฟ้าที่ไม่ถูกต้องอาจทำให้เกิดเพลิงไหม้หรือความ เสียหายกับอุปกรณ์ได้**

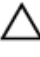

 $\,$ ข้อควรระวัง: ขณะปลดสายอะแดปเตอร์  $\,$ AC จากคอมพิวเตอร์ ให้จับที่ขั้วต่อ อย่าจับที่ตัวสาย จากนั้นดึงให้มั่นและเบามือ **เพื่อไม่ให้สายเกิดวามเสียหาย ขณะพับเก็บสายอะแดปเตอร์** AC **ตรวจดูให้แน่ใจว่ามุมของขั้วต่อที่อะแดปเตอร์** AC **อย่ในู ทิศทางที่ถูกต้องเพื่อป้ องกันสายเกิดวามเสียหาย**

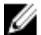

**หมายเหตุ:** อุปกรณ์บางชนิดอาจไม่มีให้หากคุณไม่ได้สั่งซื้อ

1. ให้ต่ออะแดปเตอร์ AC เข้ากับช่องต่ออะแดปเตอร์ AC ในเครื่องและต่อไปยังเต้าเสียบปลั๊กไฟ

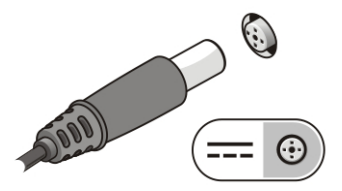

**รูปที่** 1. **อะแดปเตอร์** AC

2. ต่อสายเครือข่าย (อุปกรณ์เสริม)

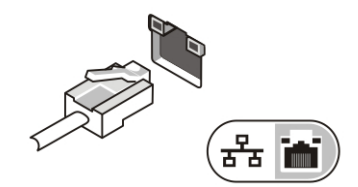

**รูปที่** 2. **ขั้วต่อเรือข่าย**

3

3. ต่ออุปกรณ์ USB เช่น เมาส์หรือแป้นพิมพ์ (อุปกรณ์เสริม)

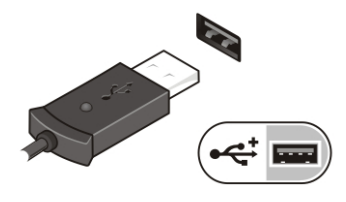

**รูปที่** 3. **ขั้วต่อ** USB

4. ต่ออุปกรณ์ IEEE 1394 เช่นฮาร์ดไดรฟ์ 1394 (อุปกรณ์เสริม)

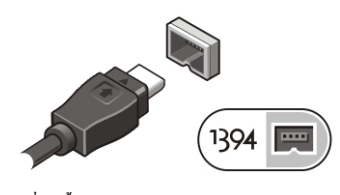

**รูปที่** 4. **ขั้วต่อ** 1394

 ${\bf 5.}$  เปิดหน้าจอกอมพิวเตอร์และกดปุ่มเปิด/ปิดเครื่องเพื่อเปิดใช้งานเครื่องกอมพิวเตอร์

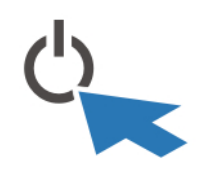

**รูปที่** 5. **ป่ มเปิดปิดเรื่อง ุ**

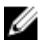

**หมายเหตุ**: ขอแนะนำให้คุณเปิดและปิดเครื่องคอมพิวเตอร์ของคุณอย่างน้อยหนึ่งครั้งก่อนที่คุณจะติดตั้งการ์ด หรือเชื่อมต่อ ิ คอมพิวเตอร์เข้ากับอุปกรณ์เชื่อมต่อหรืออุปกรณ์ต่อพ่วงใดๆ อย่างเช่นเครื่องพิมพ์ เป็นต้น

## <span id="page-10-0"></span>**การถอดแ¨ะติดตั้งส่วนประกอบต่าง ๆ**

้ เนื้อหาในส่วนนี้ระบรายละเอียดในการถอดหรือติดตั้งส่วนประกอบต่าง ๆ ในกอมพิวเตอร์

### **การเปิดฝาแบบกดส¨ัก**

มีฝาแบบกดสลักอยู่หกฝา ซึ่งมีสามฝาอยู่ด้านหลังและสองฝาอยู่ทางด้านขวา ส่วนฝาแบบกดสลักพิเศษอันสุดท้ายจะอยู่ทางด้านซ้ายของ คอมพิวเตอร์

ในการเปิดฝาแบบกดสลัก

- a. ฝาแบบกดสลักด้านซ้ายและขวา: เลื่อนสลักไปทางด้านหลังของคอมพิวเตอร์เพื่อทำการล็อก และเลื่อนไปทางด้านหน้าเพื่อ ปลดล็อก
- b. ฝาแบบกดสลักที่อยูด้านหลัง ่ : เลื่อนสลักไปทางขวาเพื่อทำการล็อก และเลื่อนไปทางซ้ายเพื่อทำการปลดล็อก
- C. กดสลักลงแล้วดึงฝาออกจากเครื่องคอมพิวเตอร์

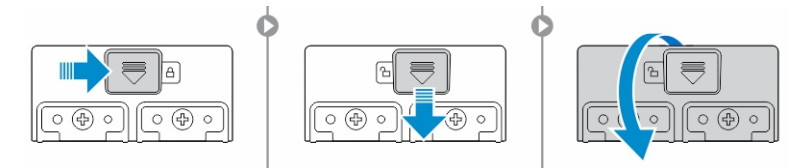

### **การปิดฝาแบบกดส¨ัก**

- 1. หมนฝาไปข้างหลังเข้าหาคอมพวเตอร์
- 2. ทำการล็อกโดยเลื่อนไปจนกว่าจะเห็นสัญลักษณ์ล็อก

### **การถอดแบตเตอรี่**

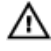

**คำเตือน**: **การใช้แบตเตอรี่ที่ไม่รองรับนั้นอาจทำให้เพิ่มความเสี่ยงในการจุดติดไฟหรือระเบิดมากขึ้น วรเป¨ี่ยนแบตเตอรี่ที่ซื้อ แ¨ะได้รับการรองรับจาก** Dell **เท่านั้น เนื่องจากเป็นแบตเตอรี่ที่ได้รับการออกแบบมาให้ทำงานกับคอมพิวเตอร์ของ** Dell **แ¨ะโปรดอย่าใช้แบตเตอรี่จากอมพิวเเตอร์เรื่องอื่นกับเรื่องของุณ**

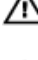

**คำเตือน**: **ก่อนจะถอดหรือเป¨ี่ยนแบตเตอรี่ ให้ปิดอมพิวเตอร์ ถอดอะแดปเตอร์** AC **ออกจากเต้าเสียบป¨ั๊กไฟแ¨ะ อมพิวเตอร์ ถอดสายโมเด็มออกจาก ช่องต่อที่ผนังแ¨ะอมพิวเตอร์ รวมทั้งถอดสายอุปกรณ์ต่างๆ ออกจากอมพิวเตอร์ด้วย**

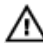

**คำเตือน**: **อย่าใช้ในสถานที่ที่มีอันตราย โปรดดูคำแนะนำในการติดตั้ง**

<span id="page-11-0"></span>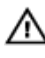

**คำเตือน**: **เพื่อป้ องกันการจุดระเบิดในสภาพอากาศที่เป็นอันตราย ุณจะต้องเป¨ี่ยนแบตเตอรี่เฉพาะในพื้นที่ที่ร้ว่าไม่มีอันตราย ู เท่านั้น**

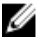

**หมายเหตุ**: ไม่ใส่หรือถอดแบตเตอรี่ออกจากด้ามจับของอุปกรณrเสริมที่ติดอยู่จะต้องถอดด้ามจับดังกล่าวออกเสียก่อน (ถ้ามี)

- 1. ถอดแบตเตอรี่โดยการดันสลักขึ้น
- 2. เลื่อนสลักไปทางขวาเพื่อถอดแบตเตอรี่ออก
- 3. นำแบตเตอรี่ออกจากคอมพิวเตอร์

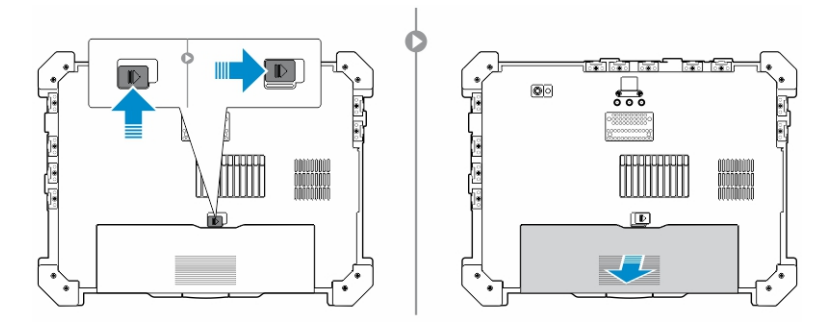

### **การใส่แบตเตอรี่**

- 1. เลื่อนแบตเตอรี่เข้าไปในช่องสำหรับใส่
- 2. ดันสลักลงเพื่อล็อกแบตเตอรี่

### **การถอดฮาร์ดไดร์ฟ**

- 1. ในการเปิดฝาฮาร์ดไดร์ฟ ให้ผลักสลักไปทางซ้าย (ถ้าล็อกอยู่)
- 2. เปิดฝาฮาร์ดไดร์ฟโดยกดสลักลงไปOpen the hard-drive latch door by pushing the latch down.

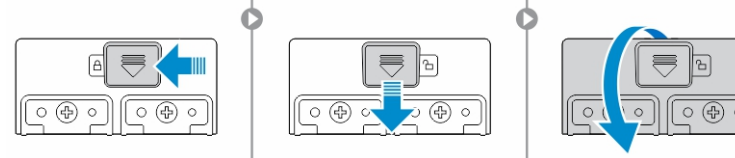

 $\,$ 3. คึงฮาร์คไคร์ฟออกด้วยแท็บดึงหรือหรือถอดออกไปจากเครื่องคอมพิวเตอร์

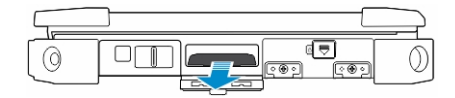

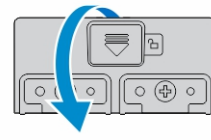

## <span id="page-12-0"></span>**การติดตั้งฮาร์ดไดร์ฟ**

- 1. ในการติดตั้งฮาร์ดไดร์ฟ ให้กดฮาร์ดไดร์ฟลงไปในช่อง
- 2. ปิดและล็อกฝาฮาร์ดไดร์ฟ

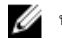

**หมายเหตุ**: จัดแท็บดึงฮาร์ดไดร์ฟให้ออกห่างจากฝาก่อนทำการปิด

 $\overline{\phantom{a}}$ 

 $\mathbb{R}$ 

 $\mathbb{R}$ 

## <span id="page-14-0"></span>**การดำเนินการกับส่วนประกอบภายในของคอมพิวเตอร์**

่ ในส่วนนี้เป็นข้อมูลเกี่ยวกับแป้นพิมพ์เรืองแสง, โหมดพรางตัว, ปุ่มฟังก์ชัน และวิธีการเปลี่ยนเครื่องคอมพิวเตอร์ของคณให้เป็นโหมด โน้ตบุ๊กและแท็บเล็ต

### **การใช้แป้ นพิมพ์เรืองแสง**

ชุด Latitude ที่แข็งแรงทนทานติดตั้งมาพร้อมแป้นพิมพrเรืองแสงที่สามารถปรับแต่งได้เอง ซึ่งระบบประกอบด้วยสีดังต่อไปนี้:

- 1. สีขาว
- 2. สีแดง
- 3. สีเขียว
- 4. สีน้ำเงิน

นอกจากนี้ระบบยังสามารถกำหนดค่าสีเพิ่มเติมได้ 2 สีในการตั้ง่าระบบ (BIOS)

#### **การเปิด**/**ปิดไฟเรืองแสงของแป้ นพิมพ์ หรือการปรับวามสว่าง**

1. กด <Fn> + < F10> เพื่อเริ่มสวิตซ์ไฟเรืองแสงของแป้นพิมพ์

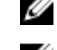

 $\mathscr{U}$  หมายเหตุ: ไม่จำเป็นต้องใช้ปุ่ม <Fn> หากปุ่ม <Fn> ถูกล็อกการใช้งานเอาไว้

**หมายเหตุ**: การใช้ปุ่มข้างต้นจะเป็นการเปิดไฟเรืองแสงตามที่ตั้งค่าไว้ขั้นต่ำสุด การกดปุ่มซ้ำๆ จะเป็นการเพิ่มการตั้ง่า ความสว่างวนสลับไปตามลำดับจาก 25%, 50%,75% และ 100%

2. กดปุ่มดังกล่าวเพื่อปรับความสว่างหรือปิดไฟเรืองแสงของแป้นพิมพ์

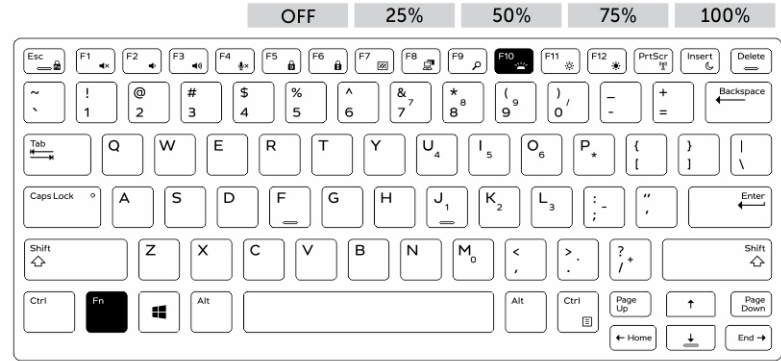

15

5

### <span id="page-15-0"></span>**การเป¨ี่ยนสีไฟเรืองแสงของแป้ นพิมพ์**

ในการเปลี่ยนสีไฟเรืองแสงของแป้นพิมพ์:

- 1. ให้กดปุ่ม <FN> + < C> เพื่อวนสลับสีเรืองแสงที่มีอยู่
- 2. ตามค่าปกติจะเปิดใช้งานสีขาว, สีแดง, สีเขียว และสีน้ำเงินอยู่ สามารถกำหนดเพิ่มลงในได้อีกสองสีใน System Setup (BIOS)

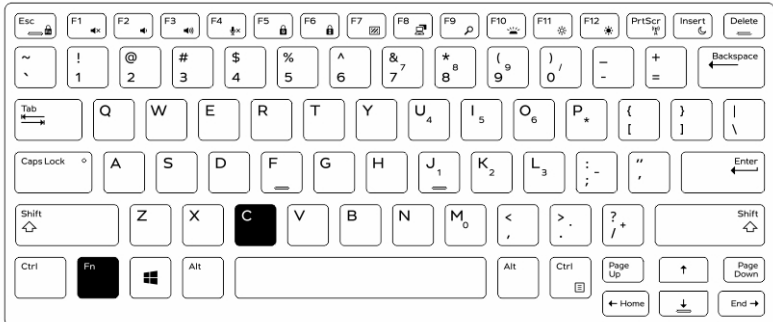

#### **การกำหนดแป้นพิมพ์เรืองแสงใน** System Setup (BIOS)

- 1. ปีดเครื่องคอมพิวเตอร์
- 2. เปิดเครื่องคอมพิวเตอร์ จากนั้นที่โลโก้ Dell ให้แตะปุ่ม <F2> ซ้ำๆ เพื่อเข้าสู่เมนูการตั้งค่าระบบ
- 3. ขยายและเปิดเมนู System Configuration (การกำหนดค่าระบบ)
- 4. เลือก RGB Keyboard Backlight (ไฟเรืองแสงแป้นพิมพ์ RGB) ุณสามารถเปิดใช้งาน/ปิดใช้งานสีมาตรฐานได้ (สีขาว, สีแดง, สีเขียว และสีน้ำเงิน )
- $\,$ 5. ในการตั้งค่า  ${\sf RGB}$  ด้วยตัวเอง ให้ใช้กล่องป้อนข้อมูลซึ่งอยู่ด้านขวาของหน้าจอ
- 6. ลิก Apply (นำไปใช้) การเปลี่ยนแปลงต่างๆ แล้วลิก Exit (ออก) เพื่อปิดการตั้ง่าระบบ

### **ุณสมบัติของการ¨็อกป่ มฟังก์ชัน ุ** <Fn>

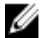

หมายเหต**ุ:** บนแป้นพิมพ์จะมีความสามารถในการล็อกปุ่มฟังก์ชัน <Fn> อยู่ด้วย และเมื่อมีการเปิดใช้งาน ฟังก์ชันรองบน แถวแรกสุดของปุ่มเหล่านั้นจะกลายเป็นค่าเริ่มต้นปกติ และจะไม่จำเป็นต้องใช้ปุ่ม <Fn>

<span id="page-16-0"></span>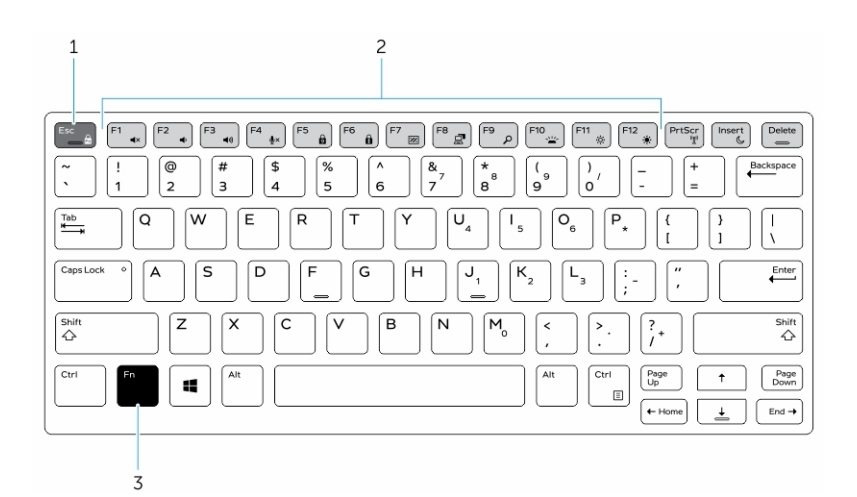

#### **รูปที่** 6. **คำบรรยายปุ่ม** <Fn>

- 1. ปุ่มล็อก <Fn>
- 2. ปุ่ม <Fn> ที่มีผล
- 3. ปุ่ม <Fn>

Ø

**หมายเหตุ**: <Fn> สำหรับล็อกจะมีผลกับเฉพาะปุ่มที่อยู่ด้านบนเท่านั้น และไม่จำเป็นต้องกดปุ่ม <Fn> เพื่อเปิดใช้งาน ฟังก์ชันรองเหล่านั้นเลย

#### **การเปิด¨็อกป่ มฟังก์ชัน ุ** (Fn)

1. กดปุ่ม  $\langle$ Fn $>$  +  $\langle$ Esc $>$ 

 $\mathscr U$  หมายเหตุ**:** ฟังก์ชันรองของปุ่มต่างๆ ที่อยู่แถวบนสุดนั้นจะไม่ตอบสนองและจำเป็นต้องใช้ปุ่ม <Fn> แต่อย่างใด

2. กดปุ่ม  $\langle$ Fn $\rangle$  +  $\langle$ Esc $>$  อีกครั้งเพื่อยกเลิกคุณสมบัติการล็อกปุ่มฟังก์ชัน ป่มฟังก์ชันต่างๆ จะกลับเข้าสู่กากรทำงานตามปกติ

### **การเปิด**/**ปิดโหมดพรางตัว** (Stealth Mode)

1. กดปุ่ม <Fn> + <F7> พร้อมกนั (ไม่จำเป็นต้องกดปุ่ม <Fn> ถ้าหากเปิดใช้การล็อกปุ่ม Fn อยู) ่ เพื่อเปิดโหมดพรางตัว

 $\mathscr U$  หมายเหตุ: โหมดพรางตัวจะเป็นฟังก์ชันรองปุ่ม <F7> ซึ่งสามารถใช้ปุ่มนี้สำหรับทำงานอื่นบนเครื่องคอมพิวเตอร์ ได้เมื่อไม่ได้ใช้ปุ่ม <Fn> เพื่อเปิดโหมดพรางตัว

2. ไฟและเสียงทั้งหมดจะถูกปิดหมด

<span id="page-17-0"></span> $3.$  กดปุ่ม <Fn> + <F7> พร้อมกันอีกครั้งเพื่อปิดโหมดพรางตัว

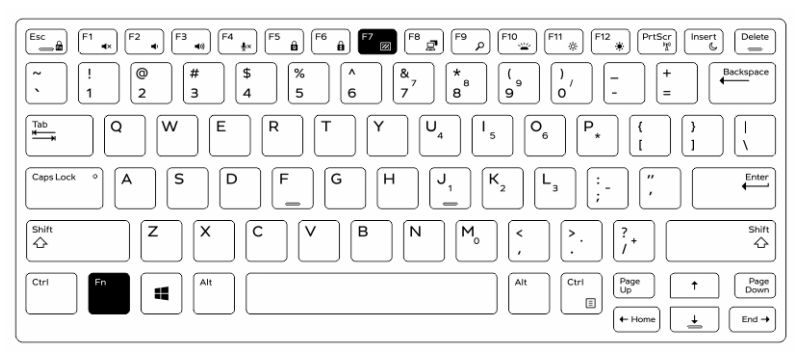

### **การปิดโหมดพรางตัว** (Stealth Mode) **ในการตั้ง่าระบบ** (BIOS)

- 1. ปิดเครื่องคอมพิวเตอร์
- 2. เปิดเครื่องคอมพิวเตอร์ จากนั้นที่โลโก้ Dell ให้แตะปุ่ม <**F2>** ซ้ำๆ เพื่อเข้าสู่เมนู**การตั้งค่าระบบ**
- 3. ขยายและเปิดเมนู System Configuration (การกำหนดค่าระบบ)
- 4. เลือก Stealth Mode Control (ควบคุมโหมดพรางตัว)

 $\not\!\!\!\!\!\!Z$  หมายเหตุ: ตามค่าปกติ โหมดพรางตัวจะถูกเปิดใช้งาน

- 5. เลือก Disable (ปิดการใช้งาน) เพื่อปิดโหมดพรางตัว
- 6. เมื่อเสร็จสิ้นแล้ว ให้Apply (นำไปใช้) การเปลี่ยนแปลงต่างๆ แล้วลิก Exit (ออก) จาก BIOS หรือการตั้ง่าระบบ

### **การเปิดแ¨ะการปิดใช้งานระบบไร้สาย** (WiFi)

- 1. กดปุ่ม <Fn> + <PrtScr> เพื่อเปิดใช้ระบบเรือข่ายแบบไร้สาย
- 2. กดปุ่ม <Fn> + <PrtScr> อีกรั้งเพื่อปิดใช้ระบบเรือข่ายแบบไร้สาย

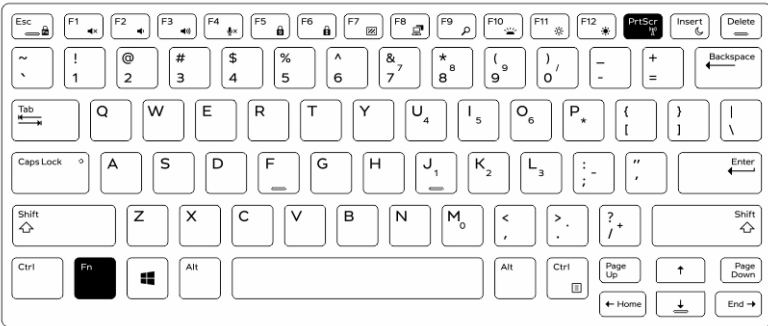

## <span id="page-18-0"></span>**การเป¨ี่ยนระหว่างโหมดดน้ตบ๊กแ¨ะโหมดแท็บเ¨็ต ุ**

- 1. ในการถอดเครื่องคอมพิวเตอร์ออก ให้กดที่สลักของจอแสดงผล
- 2. เปิดฝารอบหน้าจอแสดงผลโดยยกขึ้นข้างบน

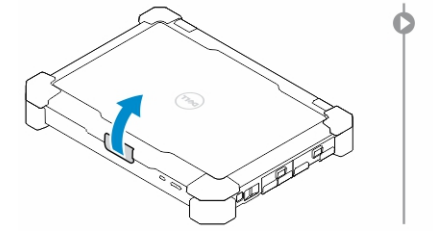

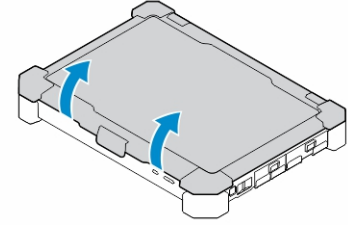

- 3. สำหรับการเปลี่ยนเป็นโหมดแท็บเล็ต:
	- a. ผลักหน้จอแสดงผลเบาๆ ดังที่แสดง เพื่อให้หน้าจอหลุดออกจากกรอบ
	- b. หมุนหน้าจอแสดงผลไป 180 องศา จนกวาจะได้ยินเสียงลิกเข้าที่ ่

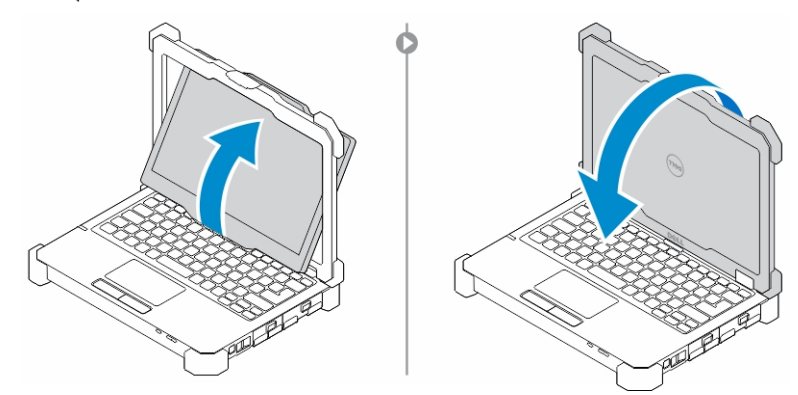

4. ปิดฝารอบหน้าจอแสดงผล

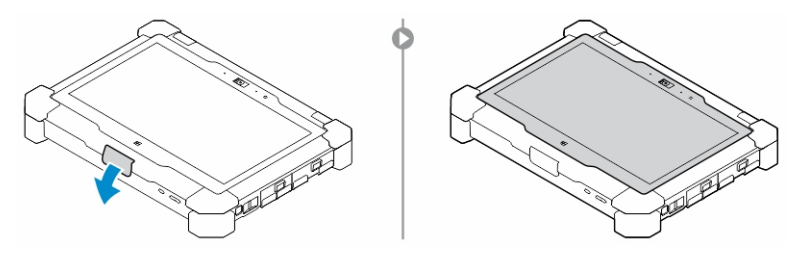

 ${\bf 5.}$  ขณะนี้เครื่องคอมพิวเตอร์ได้ถูกแปลงเพื่อใช้เป็นโหมดแท็บเล็ตเรียบร้อยแล้ว การพลิกหน้าจอแสดงผลไปในทิศทางตรงกันข้าม ซ้ำอีกครั้ง จะเป็นการแปลงคอมพิวเตอร์ไปเป็นโหมดโน้ตบุ๊ก

L

 $\frac{1}{\sqrt{2}}$ 

## <span id="page-20-0"></span>**การถอนขั้วต่อ** (QD) **แบบด่วน**

ผลิตภัณฑ์ตระกูล Latitude ที่แสนจะทนทาน จะมาพร้อมกับเต้ารับขั้วต่อ QD (Quick-Disconnect) ซึ่งอยู่ที่หัวมุมของ เรื่อง ซึ่งเต้ารับเหล่านี้จะทำให้สามารถเชื่อมต่อกับอุปกรณ์เสริมต่างๆ ได้เช่น สายล้องไหล่ เป็นต้น

## **การติดตั้งขั้วต่อ** QD

- 1. ปรับขั้วต่อ  $0$ D ให้เข้ากับเต้ารับซึ่งอยู่บนหัวมุมของเครื่องคอมพิวเตอร์
- 2. เสียบขั้วต่อนั้นเข้าไปในเต้ารับพร้อมกับกดปุ่มก้างไว้
- $3.$  กดปุ่มบนขั้วต่อ  $0$ D ถ้างไว้

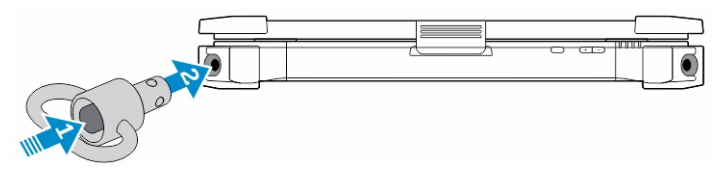

4. ลายปุ่มออกหลังจากที่ขั้วต่อเข้าเต้ารับเรียบร้อยแล้วเพื่อให้แน่นเข้าที่

## **การเอาขั้วต่อ** QD **ออก**

- 1. กดปุ่มบนขั้วต่อ QD ถ้างไว้
- 2. ดึงขั้วต่อออกจากเต้ารับพร้อมกับกดปุ่มก้างไว้

 $\mathbb{R}$ 

 $\begin{array}{c} \begin{array}{c} \begin{array}{c} \end{array} \end{array} \end{array}$ 

## <span id="page-22-0"></span>**ราย¨ะเอียดทางเทนิ**

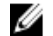

**หมายเหตุ:** อุปกรณ์ที่มีขายอาจต่างกันไปตามภูมิภาค

#### **ตาราง** 1. System Information

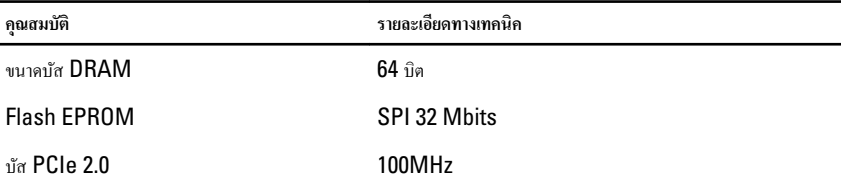

#### **ตาราง** 2. **โปรเซสเซอร์**

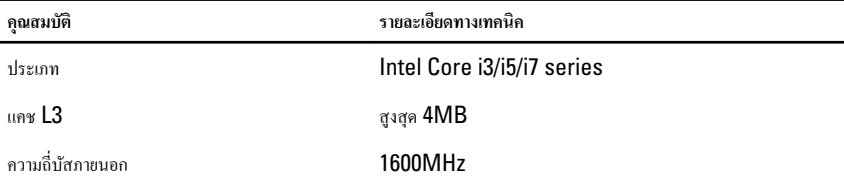

#### **ตาราง** 3. **หน่วยความจำ**

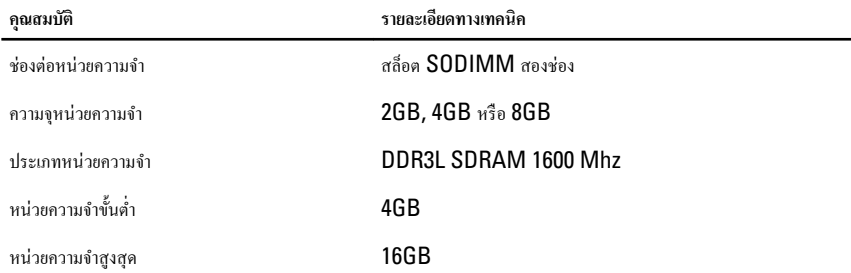

**ตาราง** 4. **สัาณเสียง**

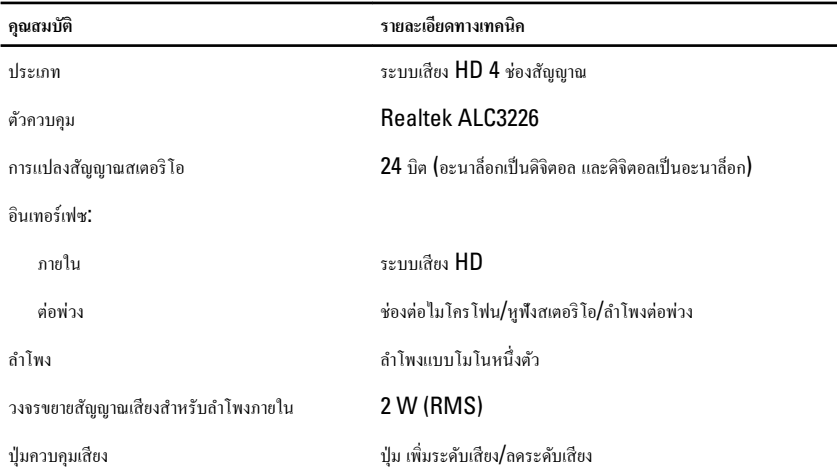

<sub>ี</sub> ข้อควรระวัง: การปรับของปุ่มควบคุมเสียงและตัวปรับแต่งเสียงในระบบปฏิบัติการ และ/หรือ ซอฟต์แวร์ตัวปรับแต่งเสียง **ให้เป¨ี่ยนไปจาก่าก¨างอาจเพิ่มระดับเสียงที่ออกจากชุดหูฟัง แ¨ะ**/**หรือ หูฟังแบบรอบหัว แ¨ะเป็นเหตุให้เป็นอันตรายต่อ การได้ยินได้**

**ตาราง** 5. **การแสดงผ¨**

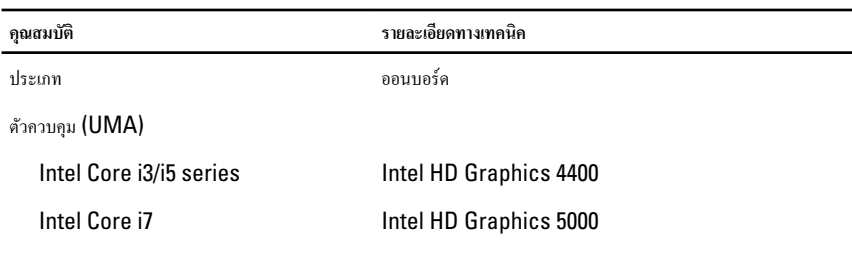

#### **ตาราง** 6. **การเชื่อมต่อ**

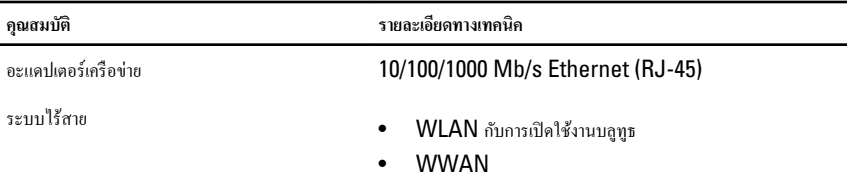

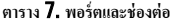

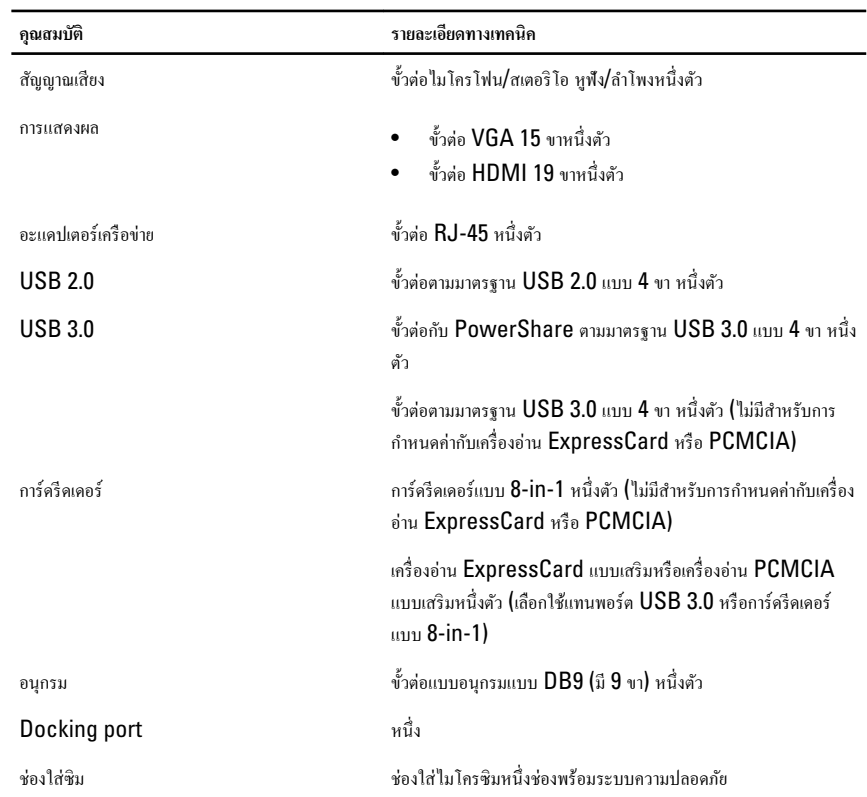

#### **ตาราง** 8. **จอแสดงผ¨**

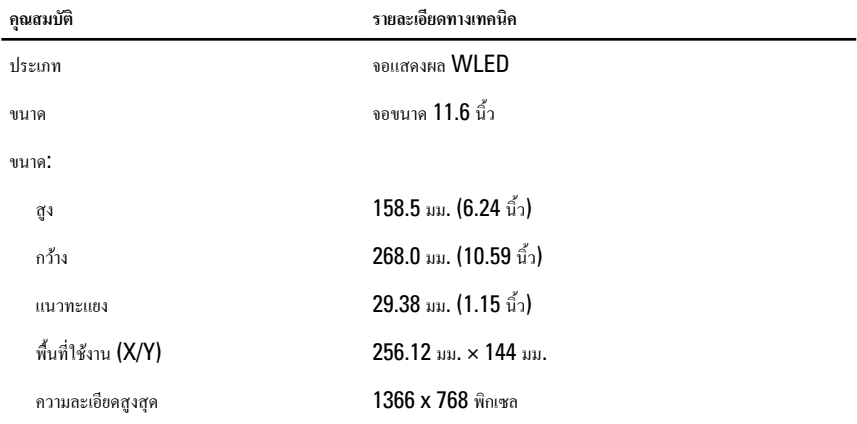

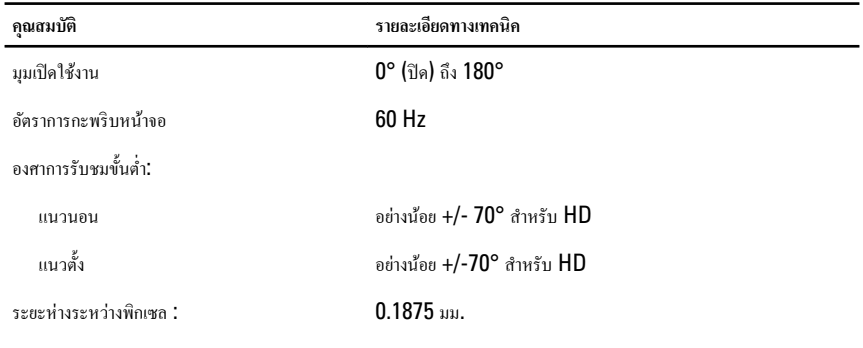

**ตาราง** 9. **แป้ นพิมพ์**

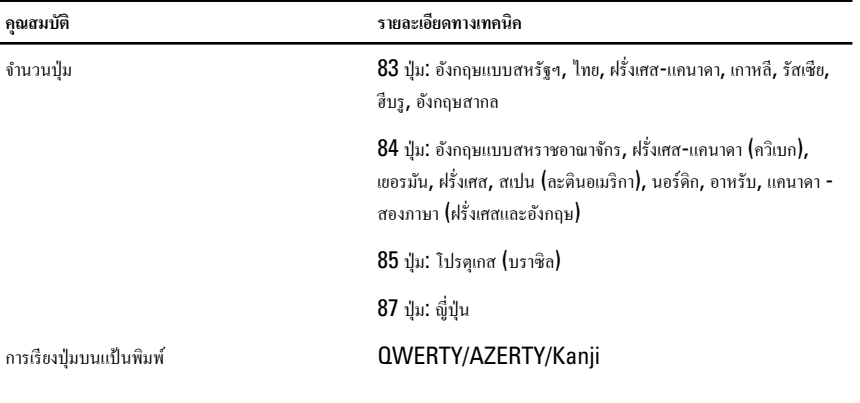

**ตาราง** 10. **ทัชแพด**

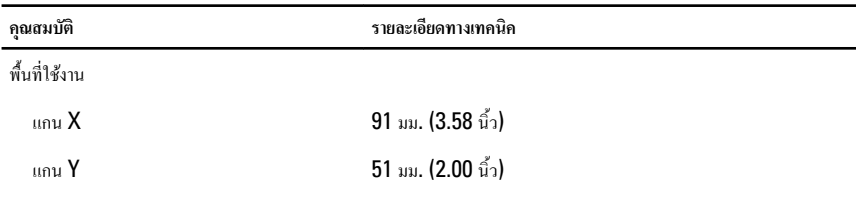

#### **ตาราง** 11. **แบตเตอรี่**

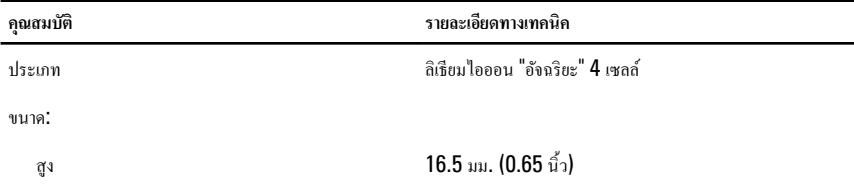

| คณสมบัติ      |                                                                                                    | รายละเอียดทางเทคนิค                  |                                                                                                    |
|---------------|----------------------------------------------------------------------------------------------------|--------------------------------------|----------------------------------------------------------------------------------------------------|
| กว้าง         |                                                                                                    | 215 มม. (8.46 นิ้ว)                  |                                                                                                    |
| หนา           |                                                                                                    | 72.6 มม. (2.85 นิ้ว)                 |                                                                                                    |
| น้ำหนัก       |                                                                                                    | 318n                                 |                                                                                                    |
| แรงดันไฟฟ้า   |                                                                                                    | 14.8 VDC                             |                                                                                                    |
| ช่วงอุณหภูมิ: |                                                                                                    |                                      |                                                                                                    |
| ขณะใช้งาน     |                                                                                                    |                                      | การอัคประจุไฟ : 0 °C ถึง 60 °C (32 °F ถึง 140 °F)<br>การคายประจุไฟ : 0 °C ถึง 70 °C (32 °F ถึง 158<br>°F) |
| ไม่ได้ใช้งาน  |                                                                                                    | —40 °C ถึง 85 °C (—40 °F ถึง 185 °F) |                                                                                                    |
| Ø             | หมายเหตุ: แบตเตอรี่แพ็กสามารถทนต่ออุณหภูมิในการเก็บรักษาข้างต้นเมื่อชาร์จเต็ม 100 เปอร์เซ็นต์                                           |                                      |                                                                                                    |
| Ø             | หมายเหตุ: นอกจากนี้ แบตเตอรี่แพ็กสามารถทนต่ออุณหภูมิในการเก็บรักษาได้ตั้งแต่ —20 °C ถึง +60 °C โดยไม่มีการ<br>ลดประสิทธิภาพลงแต่อย่างใด |                                      |                                                                                                    |

ถ่านกระดุม ถ่านกระดุมลิเธียมไอออน CR2032 ขนาด 3 V

### **ตาราง** 12. **อะแดปเตอร์** AC

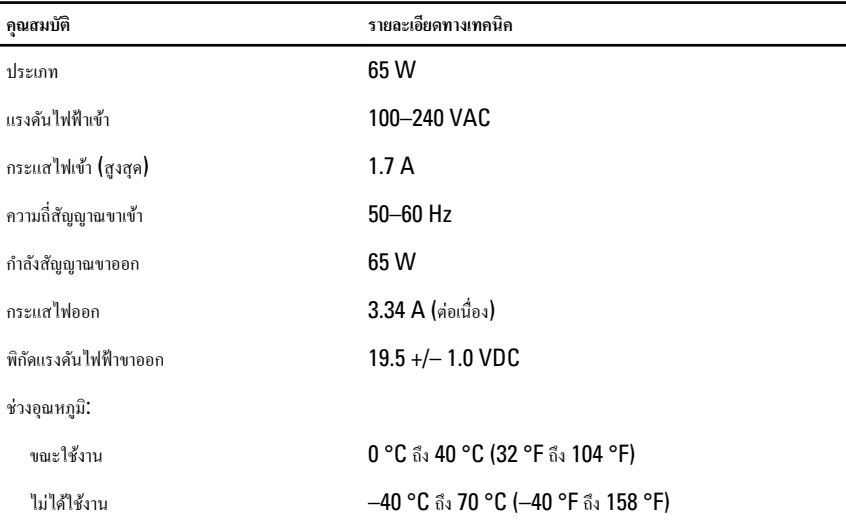

<span id="page-27-0"></span>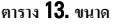

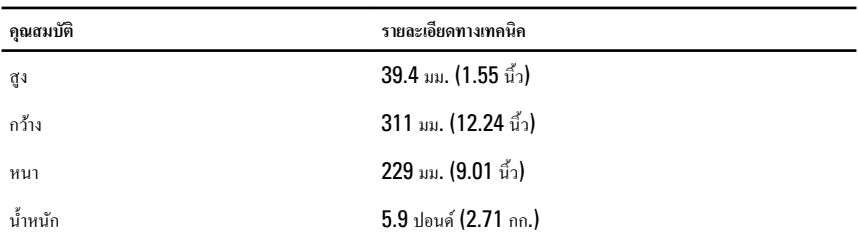

#### **ตาราง** 14. **อุณหภูมิ**

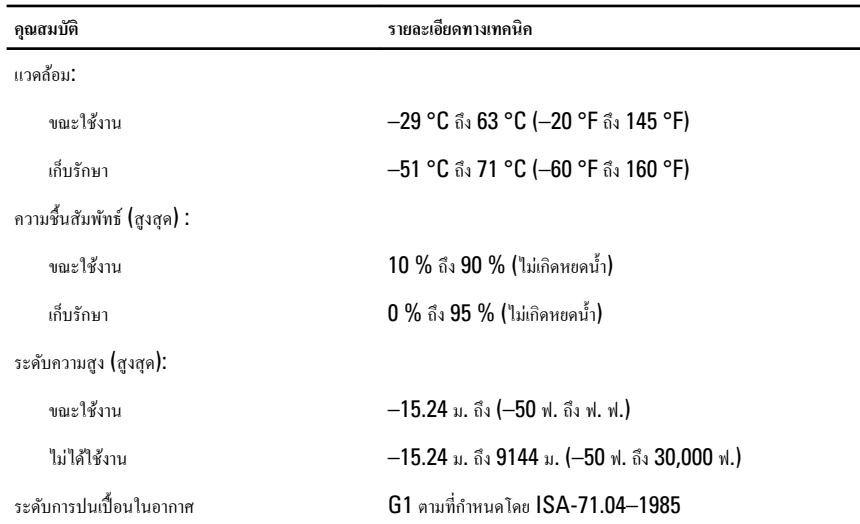

## Information para NOM (únicamente para México)

ข้อมูลต่อไปนี้เป็นข้อมูลสำหรับอุปกรณ์ที่ระบุอยู่ในเอกสารฉบับนี้ตามข้อกำหนดของมาตรฐานเม็กซิโก (NOM)

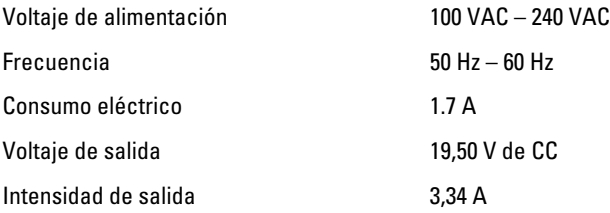

## <span id="page-28-0"></span>**การติดต่อกับ** Dell

**หมายเหตุ:** หากไม่สามารถเชื่อมต่ออินเทอร์เน็ต สามารถค้นหาข้อมูลติดต่อได้จากใบแจ้งหนี้ ใบกำกับสินค้า บิล หรือแคตา ล็อกสิน้าของ Dell

Dell มีบริการความช่วยเหลือผ่านระบบออนไลน์และทางโทรศัพท์ การจัดหาบริการจะขึ้นอยู่กับประเทศและประเภทผลิตภัณฑ์ บริการบางตัวอาจไม่มีในพื้นที่ของุณ การติดต่อฝ่ายขายของ Dell ฝ่ายบริการทางเทนิหรือฝ่ายบริการลูก้าเพื่อแจ้งปัญหา:

- 1. โปรดเยี่ยมชม dell.com/support
- 2. เลือกประเภทบริการที่เกี่ยวข้อง
- $3.$  ตรวจสอบประเทศหรือภูมิภาคที่คุณอาศัยอยู่จากเมนูดรอปดาวน์ Choose a Country/Region (เลือกประเทศ/ภูมิภาค) ที่ด้านบนของเพจ
- 4. เลือกลิงค์ของบริการหรือความช่วยเหลือที่ตรงกับความต้องการของคุณ

Ø

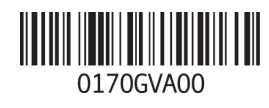